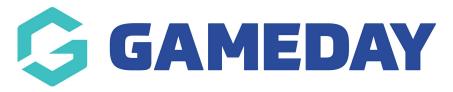

## How do I find an Organisation's assigned ID?

Last Modified on 05/03/2024 9:51 am AEDT

If you have an Organisation ID rule active in your GameDay database, you can find the individual assigned IDs using the process below:

1. In the left-hand menu, click My Organisation > MY HIERARCHY

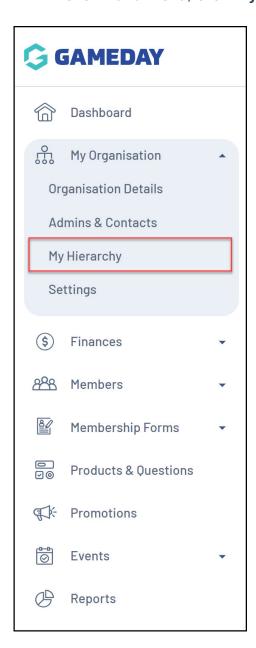

2. Any organisations that have had an ID assigned to them will have that ID displayed in the **ORG ID** column

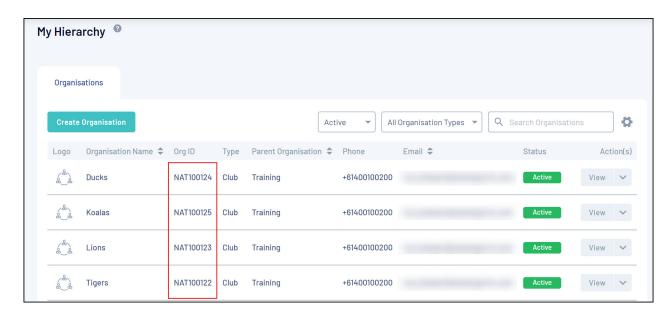

## **Related Articles**